# **01TM SuperModified – Matlab API Manual**

# <span id="page-0-0"></span>**1. General Description**

The SuperModified™ combo of miniature PCBs is an all-in one motor control solution. Incorporating a 15-bit magnetic absolute encoder, an 8-bit, 20MHz AVR ATMega328p microcontroller and a 5-Amp MosFet H-bridge at an astonishing outline of 16mm x 16mm x 13.2 mm it is ideal for space constrained applications. The overall dimensions allow for this motion control system to be installed inside a standard RC servo, transforming the device to a full functionality servo motor. The 01<sup>TM</sup> SuperModified is a highly cost effective solution, delivering closed loop PID control at 9.765 KHz, with advanced motion profiling capabilities and many other features.

In this document The Matlab Interface for the  $01^{TM}$  Supermodified controller is described.

# <span id="page-0-1"></span>**2. Prerequisites**

- **Windows XP or later.**
- **Matlab 32bit or 64bit installed.**

## <span id="page-0-2"></span>**3. Installation**

- A) Unzip the contents of the "ZeroOne Matlab API.zip" contents to a location of your preference. Please note that this location will then need to be added to Matlab's working directory.
- B) Install the windows SDK. The web installer is included in the archive containing the matlab functions and the dll and is named: " winsdk\_web.exe".

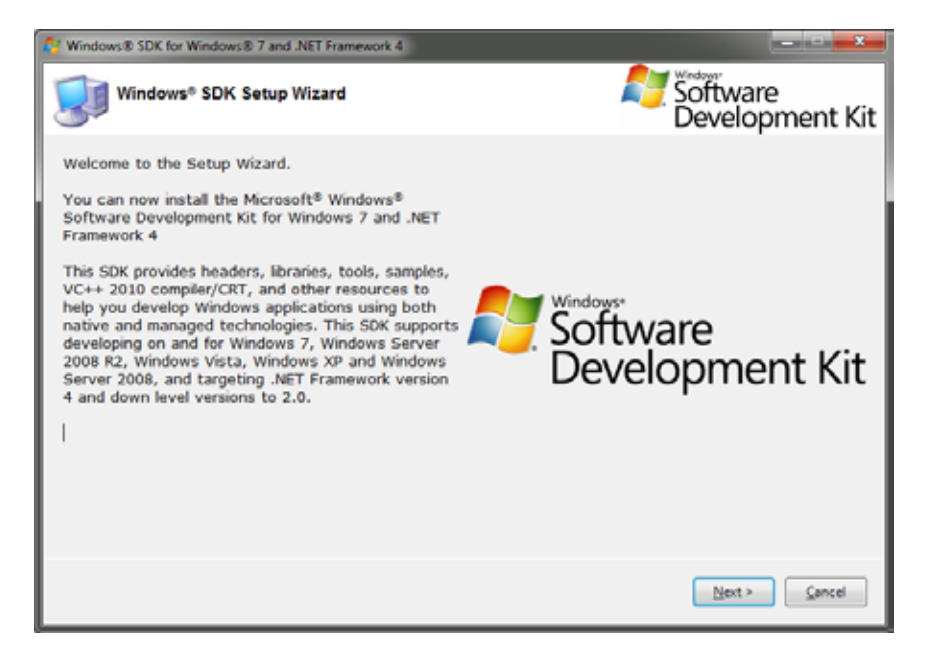

C) Open Matlab and in the command window type: "mex –setup" (without the quotes) . You should see with the following:

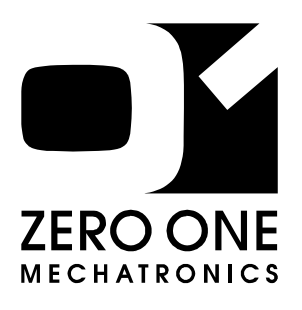

# **01TM SuperModified**

**Miniature** Controller for DC **Motors** 

"*The robotic rebirth of the hobby servo"*

*Matlab API Manual*

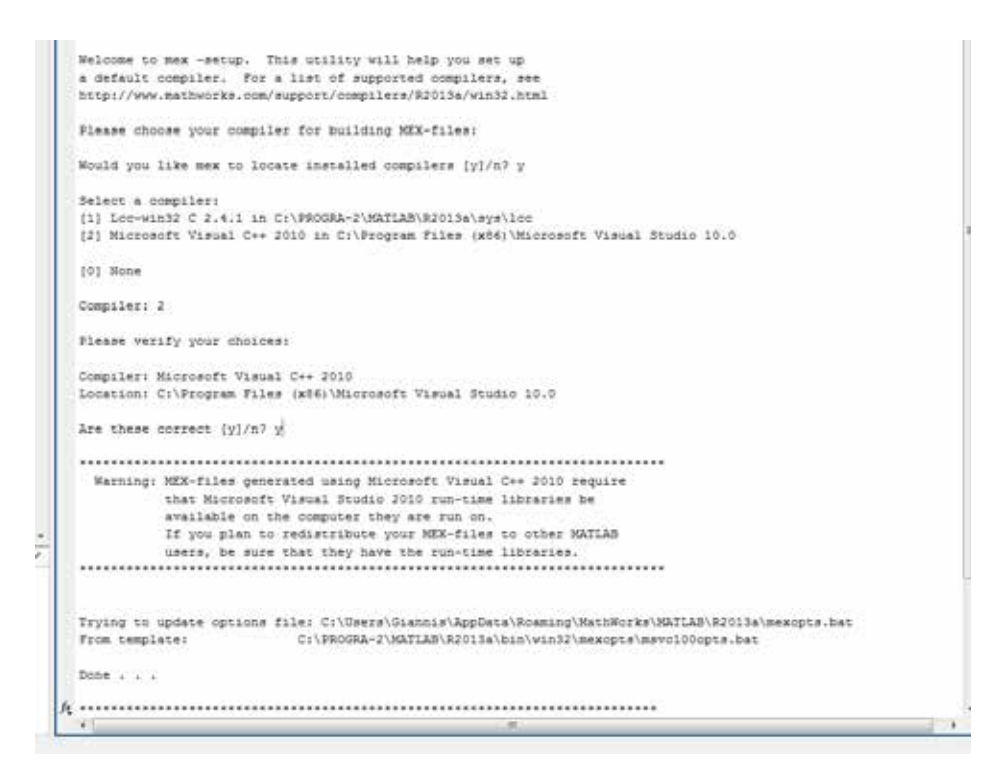

When asked which compiler to use, select Microsoft Visual C++ 2010.

Note: The above procedure is needed only once.

- <span id="page-1-0"></span>**4. Usage** First make the directory that contains the dll and Matlab functions, Matlab's active directory. Please refer to Matlab help in order to do this.
- <span id="page-1-1"></span>**4.1. Initialization The first function that must be called before anything else** is the command: zoSmsInit('comX'), where X is the number of the COM port you are using.

To identify which COM port you are using in windows you can check the Device Manager. The USB to RS485 / UART conveter should be listed as shown below:

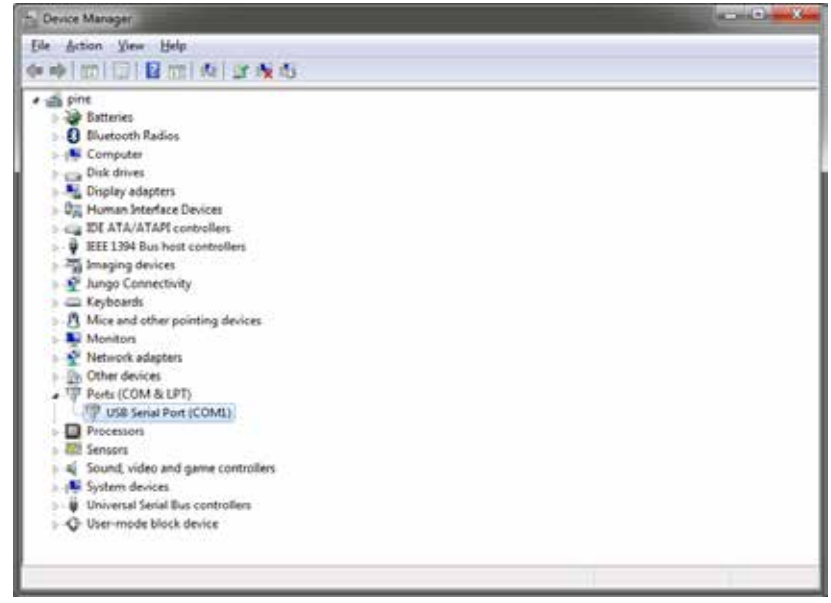

In the advanced settings you can even change the COM port number to another one.

You can try the command at the command window:

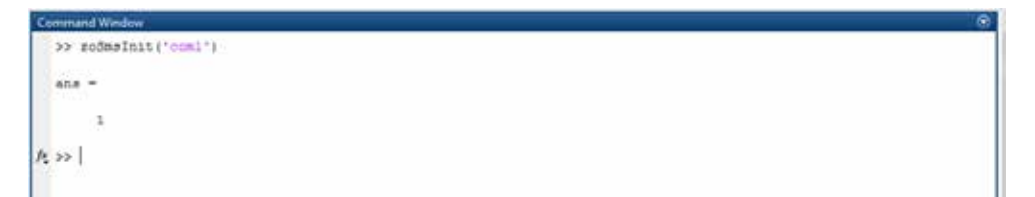

**The last command that must be used** in order to clear all variables and unload the library is : zoSmsShutDown()

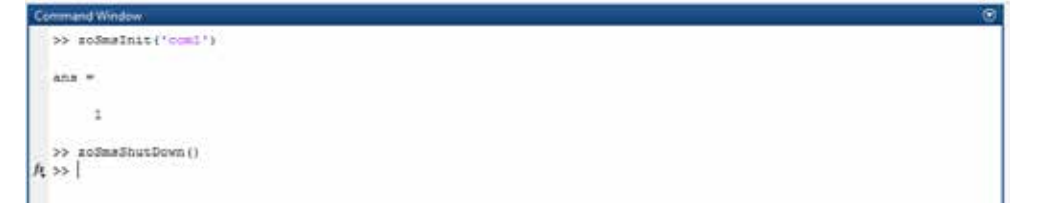

<span id="page-2-0"></span>**4.2. Matlab Functions** The  $01^{\text{TM}}$  Matlab Library contains all the functions needed to interface to the Supermodified controller. Each function is actually an implementation of a command of the  $01^{TM}$  protocol. The command set of the Supermodified controller is presented in detail in section 11 of the Supermodified datasheet.

There are generally 3 types of commands.

### Set commands

All set commands are implemented as Matlab functions that accept 1 or more inputs and return one output.

The first (or only) input is always the motor ID on the bus. The motor ID can only be changed by using the SuperModified Commander  $(01<sup>TM</sup>$  stand-alone application) and must be unique for every controller on the bus. All Supermodified controllers are shipped with a default motor ID=4.

If the command does not transmit any additional information to the Supermodified controller then the function has only one input and only one output. The input is the motor ID and the output is whether the call was successful or not.

eg. function [success] = zoSmsCmdStart(motorId)

The above is the start command and starts the control to the motor. It must be executed before any command that attempts to move the motor.

If the command has one or more data arguments that must be passed to the controller then the Matlab function is like below:

eg. function [success] = zoSmsCmdMoveWithVelocity(motorId, velocityTicksPerSecond)

The above is the Move With Velocity Command that tells the motor to move at velocityTicksPerSecond velocity. Note that the motorId input is always first.

Or another example: function [success] = zoSmsCmdSetDigitalOut(motorId,do1,do2,do3) The above command sets or resets the controller's digital outputs according to inputs do1,do2,do3 and according to Digital IO configuration.

### Get commands

All get commands are implemented as Matlab functions that accept 1 input and return 1 or more outputs.

The input is always the Motor ID and the first output is always the success or failure of the command. The rest of the outputs depend on the command.

For example:

```
function [success,positionTicks] = zoSmsCmdGetPosition(motorId)
```
This Matlab function can be used to read the position of the motor in encoder ticks (32768 ticks per revolution). The position will be stored in positionTicks. The success of the command will be in success. The motor that is communicated is the one with motorId.

Accordingly commands that have more outputs, eg. function [success,dio1,dio2,dio3] = zoSmsCmdGetDIOConfig(motorId)

### Broadcast commands

All broadcast commands are implemented as Matlab function with only one output that indicates success or not.

```
eg. function [success] = zoSmsCmdGlobalStart()
```
The above command starts all motors on the bus.

<span id="page-3-0"></span>**4.3. Errors** During execution of a Matlab function an error might occur. All errors are stored in global variables and can be accessed by the use of one of the two following functions:

function zoSmsErrorsShow()

The above function displays the errors that occurred during the last executed command along with descriptions.

eg.

```
>> zoSmsErrorsShow()
```
Errors that manifested during last operation ---------------------------------------------- Transmit Parse Error: -1 : no input command error Receive Parse Error: -1 : no output command error Transmit System Error: -1 : (please refer to MSDN getLastError() reference) Receive System Error: -1 : (please refer to MSDN getLastError() reference) Transmit HW Error: -1 : null Receive HW Error: -1 : null Supermodified Controller Internal Errors: null (please refer to datasheet error reference)

**NOTE:** If there is a controller related error it must be explicitly cleared by the zoSmsCmdResetErrors function or it will never stop to appear and the controller will not accept any other commands. Another function that can be used to read errors is the private function:

function [txParseErr, txParseErrDesc, rxParseErr, rxParseErrDesc, txSysError, rxSysError, txHwErr, txHwErrDesc, rxHwErr, rxHwErrDesc, smsErr] = zoSmsErrorsGet()

which outputs all possible error codes and matching descriptions as strings.

#### <span id="page-4-0"></span>**4.4. Error codes**  The following errors can appear during operation:

### **reference**

Parser Input Errors

### **PARSER INPUT ERRORS**

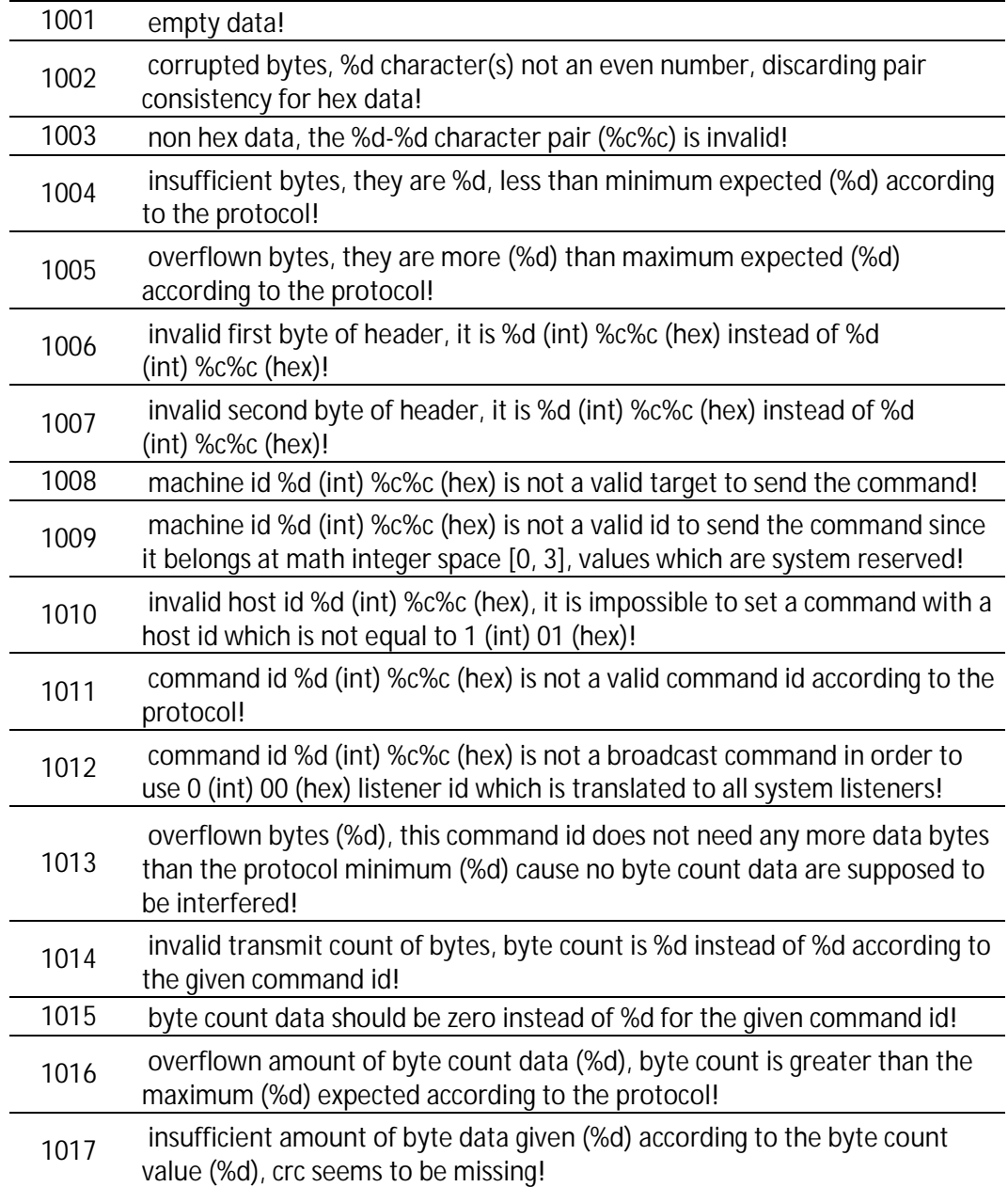

K

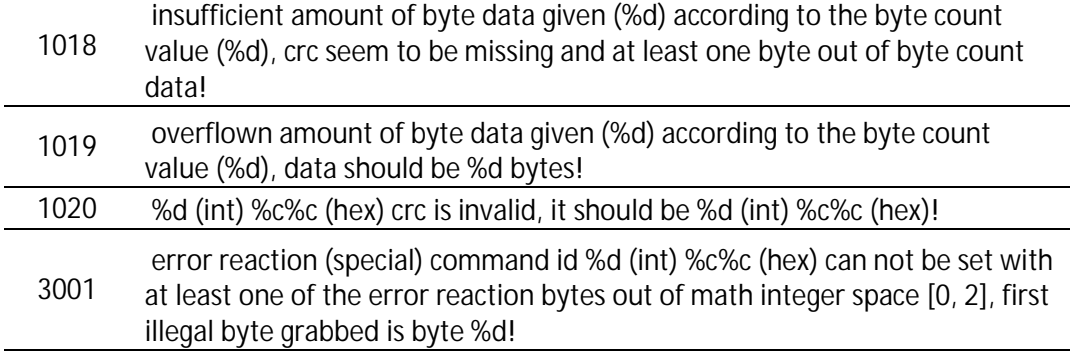

### **PARSER OUTPUT ERRORS**

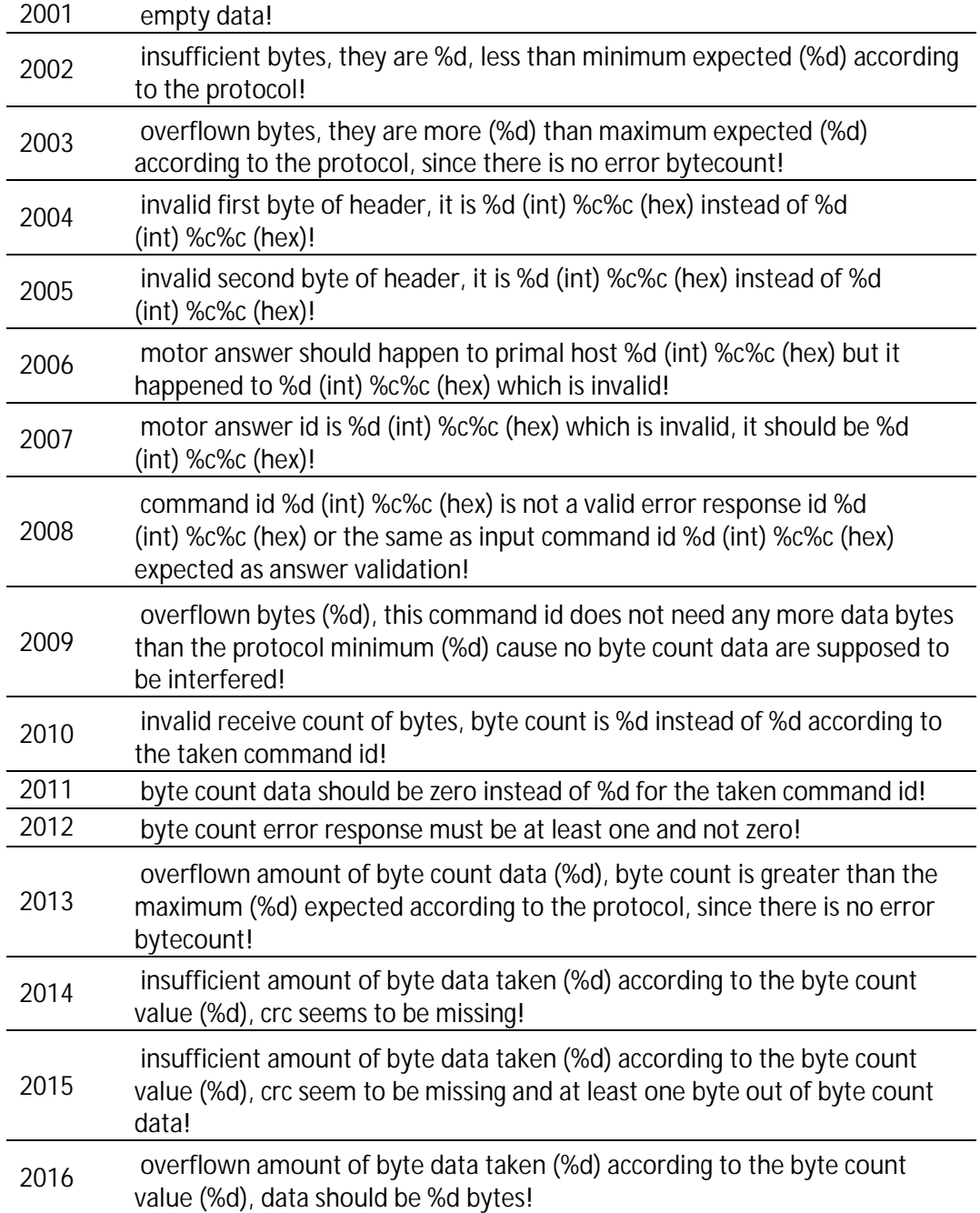

 $\mathbf{Y}$  $\sim$  $\blacksquare$ 

 $\overline{\phantom{a}}$ ÷,

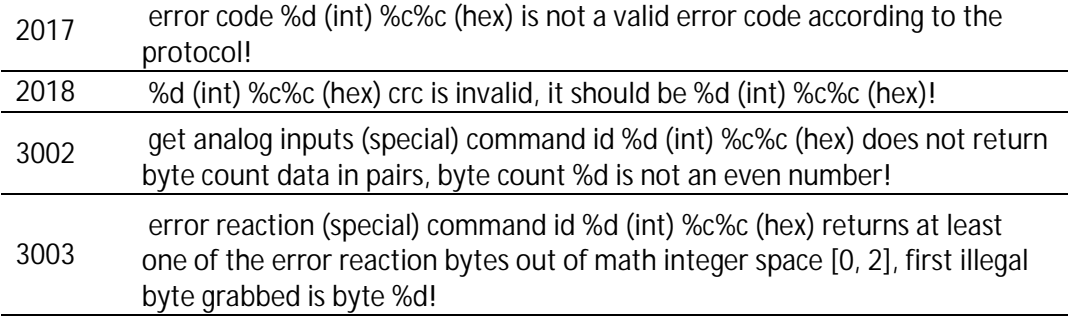

## **USER ERRORS**

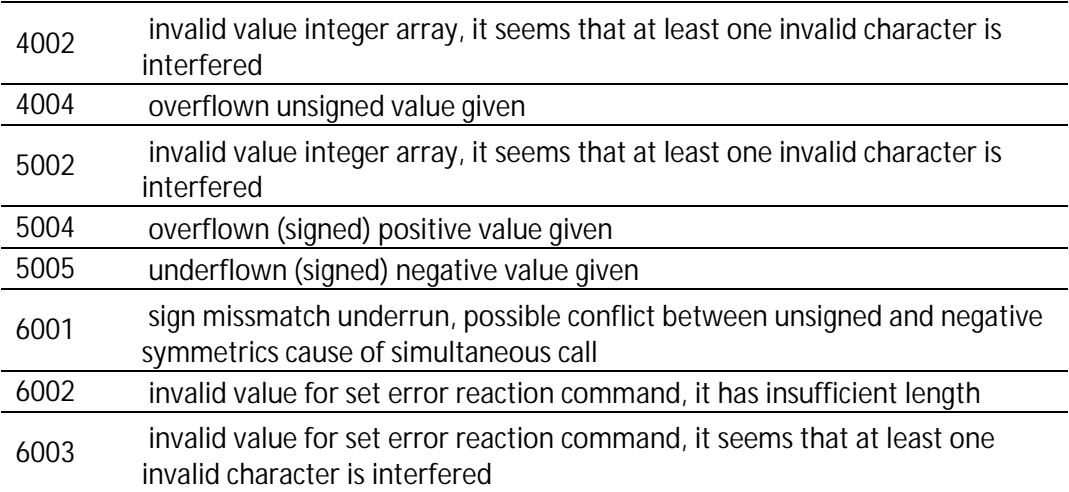

## **HARDWARE ERRORS**

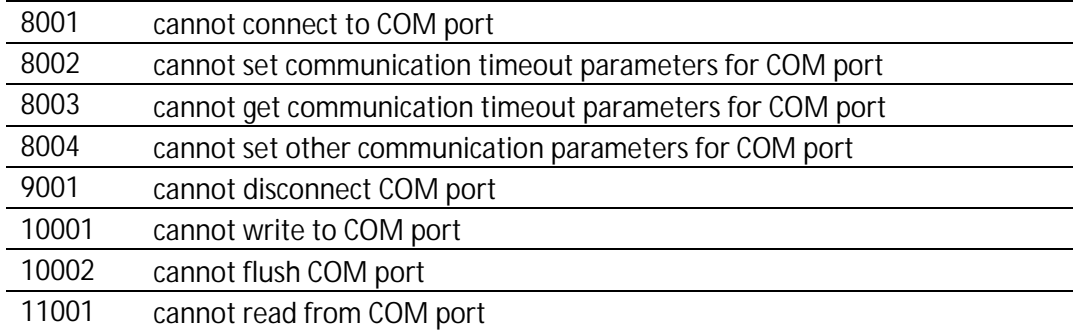

Y

 $\blacksquare$  (

## <span id="page-7-0"></span>**5. Contents**

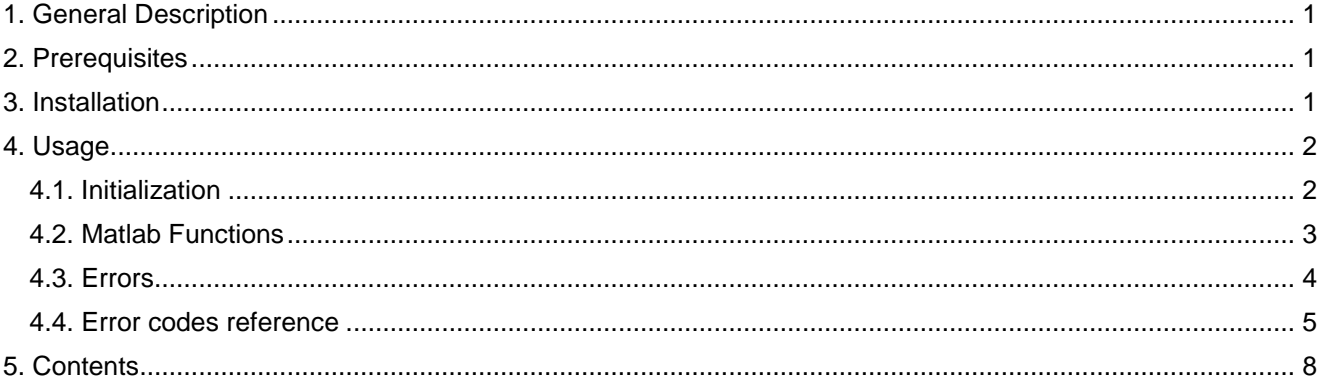

Disclaimer: The information in this document is provided in connection with 01 Mechatronics products. No license, express or implied, by estoppel or otherwise, to any intellectual property right is granted by this document or in connection with the sale of 01Mechatronics products.

EXCEPT AS SET FORTH IN 01 MECHATRONICS TERMS AND CONDITIONS OF SALE LOCATED ON 01 MECHATRONICS WEB SITE, 01 MECHATRONICS ASSUMES NO<br>LIABILITY WHATSOEVER AND DISCLAIMS ANY EXPRESS, IMPLIED OR STATUTORY WARRANTY RELATING TO

01 Mechatronics makes no representations or warranties with respect to the accuracy or completeness of the contents of this document and reserves the right to make changes to specifications and product descriptions at any time without notice. 01 Mechatronics does not make any commitment to update the information contained herein. Unless specifically<br>provided otherwise, 01 Mechatronics products

© 2014 01 Mechatronics Corporation. All rights reserved. 01<sup>™</sup> MECHATRONICS ®

01<sup>™</sup> is a registerd trademark of 01 Mechatronics. Other terms and product names may be trademarks of others.